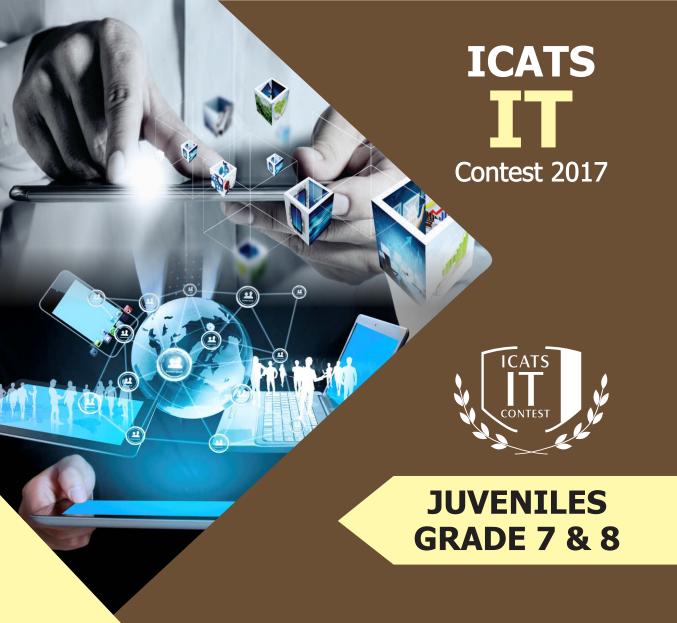

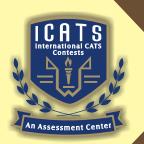

# INTERNATIONAL CATS CONTESTS

**COMPETENCE & APTITUDE TESTING SERVICES** 

## **ICATS IT CONTEST 2017 JUVENILES (GRADE 7 & 8)**

TIME ALLOWED: 90 MINUTES
MAXIMUM MARKS: 90
TOTAL QUESTIONS: 30 MCOS

#### **INSTRUCTIONS**

- DON'T START ATTEMPTING THE PAPER UNTIL INSTRUCTED BY THE INVIGILATORS.
- 2. INSTRUCTIONS FROM THE EXAMINATION INVIGILATORS MUST BE CARRIED OUT PROMPTLY.
- 3. WRITE YOUR NAME, FATHER NAME, SCHOOL NAME, ADDRESS ETC AT THE BUBBLE SHEET (ANSWER SHEET) ONLY.
- 4. RECORD ALL ANSWERS ON THE BUBBLE SHEET ONLY. SELECT BEST ANSWER FROM THE FOUR GIVEN OPTIONS AND MARK ONLY ONE OPTION IN EACH QUESTION.
- 5. USE BLUE / BLACK INK TO FILL UP THE CIRCLES FOR YOUR ANSWERS ON THE BUBBLE SHEET. USE OF LEAD PENCIL IS NOT ALLOWED.
- 6. USE OF ANY HELPING MATERIAL INCLUDING CELL PHONES AND ELECTRONIC DEVICES IS STRICTLY PROHIBITED.
- 7. EVERY CORRECT ANSWER EARNS THREE POINTS. THERE WOULD BE NEGATIVE MARKING.
  ONE POINT WOULD BE DEDUCTED FOR EVERY INCORRECT ANSWER.
- 8. CANDIDATES MAY NOT LEAVE THE EXAMINATION ROOM UNESCORTED FOR ANY REASON, AND THIS INCLUDES USING THE WASHROOM.
- 9. NO MATERIALS OR ELECTRONIC DEVICES SHALL BE BROUGHT INTO THE ROOM.
- 10. THERE ARE FIVE CATEGORIES OF THE CONTEST AS UNDER:
  - A. TODDLERS (GRADE 1 & 2)
  - B. KIDS (GRADE 3 & 4)
  - C. JUNIORS (GRADE 5 & 6)
  - D. JUVENILES (GRADE 7 & 8)
  - E. ADOLESCENTS (GRADE 9 & 10 / O-LEVELS)
- 11. ONLY REGISTERED STUDENTS CAN PARTICIPATE IN THE CONTEST.
- 12. NO CANDIDATE SHALL TAKE OUT OF THE HALL ANY ANSWER BOOK(S) OR PART OF AN ANSWER BOOK, WHETHER USED OR UNUSED, OR OTHER SUPPLIED MATERIAL.
- 13. IF A PARTICIPANT DOES NOT UNDERSTAND A WORD OR PHRASE ON THE EXAM PAPER, NEITHER EXAMINER NOR INVIGILATOR IS PERMITTED TO ANSWER.
- 14. FOR INFORMATION ABOUT UPCOMING CONTESTS OR PROVIDING VALUABLE FEEDBACK, PLEASE VISIT WWW.CATSCONTESTS.ORG
- 15. ANY ACADEMIC MISCONDUCT OR MALPRACTICE MUST BE REPORTED TO INTERNATIONAL CATS CONTESTS AT INFO@CATSCONTESTS.ORG

| millis | seconds                        | <b>B</b> microseconds                               | <b>C</b> nanoseconds      | <b>D</b> picosecono  |
|--------|--------------------------------|-----------------------------------------------------|---------------------------|----------------------|
| Q2. V  | Which of the                   | following computer la                               | anguage is used for arti  | ficial intelligence? |
|        |                                |                                                     |                           |                      |
| Q3. V  | TRAN Which one of of a program | B PROLOG the following symbol                       | C C                       | D COBC               |
| Q3. V  | Which one of                   |                                                     |                           |                      |
| 23. V  | Which one of                   | the following symbol                                | Is is used for processing | y to make a flowch   |
| Q3. V  | Which one of<br>of a program   | the following symbol  B  Formulas Data              | Is is used for processing | y to make a flowch   |
| 23. V  | Which one of<br>of a program   | the following symbol  B  t Formulas Data  A A B = 8 | Is is used for processing | to make a flowch     |

A Nothing. Pressing this button will give you options to change the orientation of text in your

B The alignment of text in your selected cell(s) will change to match that of the 'ab' pictured on

cell(s).

the button.

Your text will change to lowercase lettersNone of the above options are correct.

Q5. Study the screenshot below this question. Which shortcut key combinations would you use to quickly select the column or the row that the selected cell (E11) is situated in?

| Fi    | le Ho   | ome Inse     | rt Page | Layout                    | Formulas | Data Re | eview View | Di         |
|-------|---------|--------------|---------|---------------------------|----------|---------|------------|------------|
| ľ     | 3 %     | Arial        | - 10    | · A A                     | ==       | ₩-      | Wrap Text  |            |
| Pas   |         | B I <u>U</u> |         | <u> </u>                  | · F E    |         | Merge & Co | enter      |
| Clipt | board 👨 |              | Font    |                           | Gi .     | Align   | nent       |            |
|       | E11     | •            | (6      | <i>f</i> <sub>x</sub> 699 |          |         |            |            |
| 4     | Α       | В            | С       | D                         | E        | F       | G          | ********** |
| 7     |         | 02-Jan       | Jan     | 892                       | 984      | 554     | 2          | 2430       |
| 8     |         | 03-Jan       | Jan     | 900                       | 979      | 1056    | 2          | 2935       |
| 9     |         | 04-Jan       | Jan     | 991                       | 1039     | 801     | 2          | 2831       |
| 10    |         | 05-Jan       | Jan     | 826                       | 553      | 607     | 1          | 1986       |
| 11    |         | 06-Jan       | Jan     | 1801                      | 699      | 785     | 3          | 3285       |
|       |         |              |         |                           |          |         |            |            |
| 12    |         | 07-Jan       | Jan     | 889                       | 591      | 519     | 1          | 1999       |
| 13    |         | 08-Jan       | Jan     | 508                       | 1172     | 178     | 1          | 1858       |
| 14    |         | 09-Jan       | Jan     | 1303                      | 1135     | 580     | 3          | 3018       |
| 16    |         | 10 Ian       | lan     | 630                       | 574      | 677     |            | 1690       |

- A Ctrl+Space and Shift+Space
- C Ctrl+Shift and Ctrl+Space

- B Ctrl+Shift+Space and Ctrl+Space
- D Ctrl+a and Ctrl+Shift+a

Q6. Study the image below. Which of the following actions will allow you to exit the Backstage View and continue working in the actual workbook?

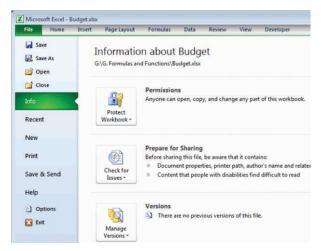

- A Pressing the Home tab.
- C Pressing the Close button.

- B Pressing the Exit button.
- **D** All of the above options are correct.

## Q7. Study the image of a sample worksheet below this question. Which view type does this represent?

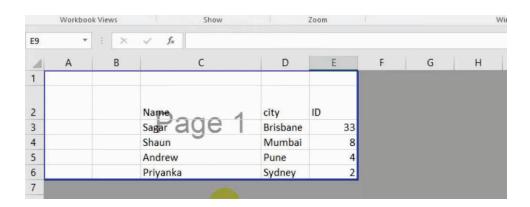

- A The Normal View
- C The Page break View

- B The Page Layout
- D The Zoom View

**Q8.** 

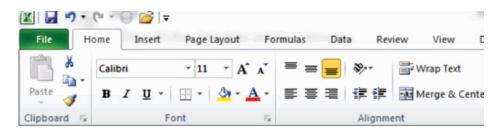

Which action did you not perform if the Paste button is greyed out and you cannot press it - as pictured in the image above?

- A It is not possible to copy and paste the numbers or text you wish to perform this function for.
- B You have not selected the cells where you wish to paste the content.
- C You have selected too many cells to copy and paste and need to select one cell at a time.
- D You have not copied anything or you have pressed the Escape key before pasting.

Q9.

|   | C2 •           | f <sub>x</sub> |      |
|---|----------------|----------------|------|
| A | Α              | В              | С    |
| 1 | Student        | Score          | Pass |
| 2 | Jack Smith     | 58             |      |
| 3 | Rina Lowan     | 37             |      |
| 4 | Louise Rank    | 94             |      |
| 5 | Charlotte Drew | 48             |      |
| 6 | Caitlynn Marsh | 90             |      |
| 7 | Laura Budden   | 63             |      |
| 8 | Percival Craig | 75             |      |

Study the screenshot above. Which of the following functions, when inserted in the highlighted cell (C2) above, will return the word "yes"?

- **A** =IF(B2>50,"yes")
- **C** =IF(B2=C2, "yes")

- $\mathbf{B} = \mathrm{IF}(\mathrm{C2} = \mathrm{"yes"})$
- **D** =IF(B2=50, "yes")

Q10. Study the area circled in orange in the image below. This is a page number that was inserted using the page number buttons in the Design tab in the Page Layout View. Which of the following represents what this text will look like when printed?

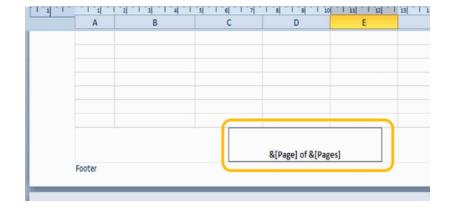

- A &[Page] of &[Pages]
- B Page 1
- **C** 1 of 2
- D Page 1 of 2 Pages

Q11. Study the image of a sample worksheet below this question. If you wanted to navigate to the cell reference G29, which of the following methods could you use?

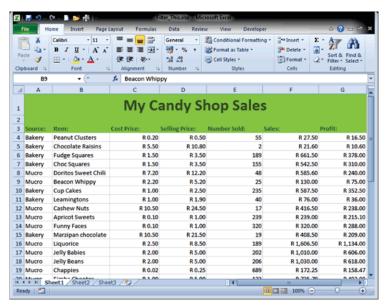

- A Use the Control key together with the scrolling wheel on your mouse to scroll down to cell G29.
- **B** Use the down arrow direction key on the keyboard, holding it down or pressing it repeatedly to get to cell G29.
- C Use the vertical scroll bar on the right-hand side of the screen to scroll down so that you may view and select cell G29.
- D All of the above are correct.
  - Q12. For correct keyboarding, what is the recommended placement of fingers on the home row keys?
  - A fingers of the left hand on A-S-D-F and fingers on the right hand on J-K-L-;
  - B fingers of the right hand on A-S-D-F and fingers on the left hand on J-K-L-;
- C fingers of the left hand on A-S-E-F and fingers on the right hand on J-K-O-P
- D fingers of the left hand on Q-W-E-R and fingers on the right hand on U-I-O-P

Q13.

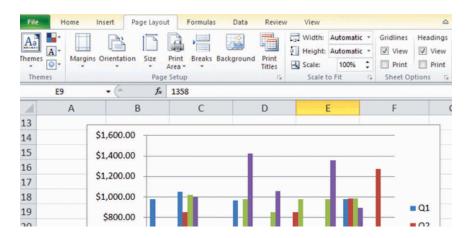

Study the screenshot above. Raoul was busy working on a chart in Excel using design, layout and format options that he found on the Ribbon under separate similarly-named tabs. However, these tabs have now disappeared and he cannot find the options again. What can Raoul do?

- A He needs to click on the chart for the tabs to reappear.
- **B** He needs to exit the worksheet and go back in again.
- C He needs to click on the Insert tab to access these options.
- **D** He needs to click on the Home tab to access these options.

Q14.

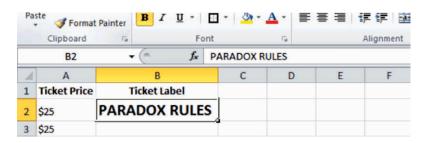

Study the example above. How can you activate and use the Autofill option to copy the contents of cell B2 down to B50?

- A Select cells B2 to B50, right click and select Autofill.
- **B** Drag the Autofill Handle located at the bottom right-hand corner of the selected cell down to cell B50.
- **C** Go to File and select Options Advanced Options. Go to the General section and select the AutoFill Options button to create this fill.
- D Autofill can only be used to create series or sequences. You cannot use it to copy data.

Q15. The Fill Handle located at the bottom right-hand corner of a selected cell has multiple uses. Which of the following is NOT a function of the Fill Handle?

|   | D4      | ▼ (* f <sub>x</sub> =SUM(B4,C4) |         |          |   |
|---|---------|---------------------------------|---------|----------|---|
| 1 | А       | В                               | С       | D        | Е |
| 1 | Project | <b>Unit Cost</b>                | Labour  | Total    |   |
| 2 | 78.5    | \$52.00                         | \$18.00 | \$70.00  |   |
| 3 | 92.3    | \$103.00                        | \$63.00 | \$166.00 |   |
| 4 | 22.1    | \$25.00                         | \$8.00  | \$33.00  |   |
| 5 | 565     | \$36.00                         | \$2.00  | \$38.00  |   |

- A Copy a formula from one cell into cells adjacent to it.
- B Copy formatting from one cell into cells adjacent to it.
- **C** Enlarge the section of a table containing values.
- D Automatically fill sequences such as days of the week, months or numerical values.

Q16.

| 4 | Α      | В         | С  | D |
|---|--------|-----------|----|---|
| 1 | Ex     | pense She | et |   |
| 2 | Jun-15 |           |    |   |
| 3 |        |           |    |   |
| 4 | 1      | #REF!     |    |   |
| 5 | 2      | #REF!     |    |   |
| 6 | 3      | #REF!     |    |   |

Study the screenshot above. Miley copied values from a different worksheet and pasted it into column B of her expense sheet. However, when she pastes it, the above errors appears. What is happening and how can she fix it?

- A She used Relative References instead of Absolute References in her formulas. If she changes to Absolute references the problem will be resolved.
- **B** She copied and pasted the incorrect cells. To prevent errors in copying and pasting cell values, she should use the Fill Handle.
- C She copied cell formulas instead of values. She should copy and paste the cells again and select Paste Values from the Paste Menu.
- D She used Absolute References instead of Relative References in her formulas. If she changes to Relative references the problem will be resolved.

- Q17. A client emails you and informs you that they were unable to open a workbook you sent them as they still use MS Excel 2003. Which of the following options will quickly resolve this issue and allow the client to open the workbook?
- A They will need to install MS Excel 2010 or use someone else's software in order to open the workbook.
- B You can use the Save As function to select a Save As Type: Excel 97-2003 Workbook.
- **C** If you open the workbook, you can go to the client and copy and paste all the content into their version of Excel.
- **D** If you rename your workbook: "Excel 2003", this will allow the client to open the file.
- Q18. Which of the following statements about the Print Preview is true?
- A It allows you to view what your document will look like before you physically print the pages.
- B You access the Print Preview area of the Backstage View by pressing: Control + P.
- C You access the Print Preview area by clicking on the File button to go to the Backstage View and then on the Print button.
- D All of the above statements are correct.

Q19.

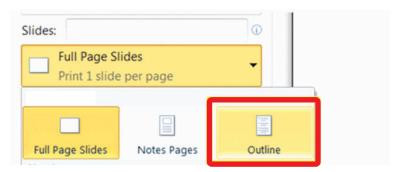

Study the screenshot above. Where will you find these options. Specifically the option circled in red?

- A Under the View tab on the Ribbon in the Presentation Views group.
- **B** in the Backstage View in the Print Panel.
- C In the PowerPoint Options dialogue box.
- **D** In the Outline Panel in the Normal Slides View.

Q20.

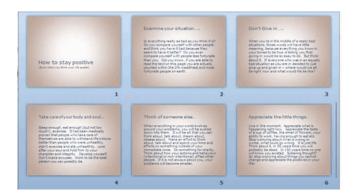

Study the screenshot above. Which view type do you think this is and what is it most useful for?

- A It is called the Outline View and is perfect for viewing all the slides in a presentation.
- **B** It is called the Slide View and is perfect for reorganizing slides in a presentation.
- C It is called the Slide Sorter and is perfect for reorganizing slides in a presentation.
- **D** It is called the Slide Master and is perfect for viewing all the slides in a presentation.

Q21.

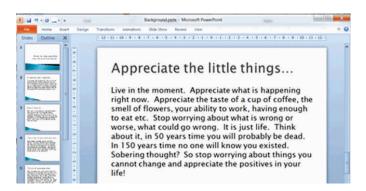

Study the screenshot above. Charles leaned over his laptop to answer the telephone and now all the buttons on the Ribbon has disappeared although the tab names are still visible. What happened and what is the solution?

- A He has deleted the Ribbon. He needs to close PowerPoint and re-open the program.
- **B** The slide view is set to Zoom. He needs to zoom out of the slide in order to get the Ribbon back.
- C The Ribbon is minimized. He needs to right-click the tabs still visible and click on: Minimize the Ribbon, to deselect it.
- **D** The Ribbon is disabled. He needs to click on File, launch Options and find the Display Ribbon function.

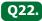

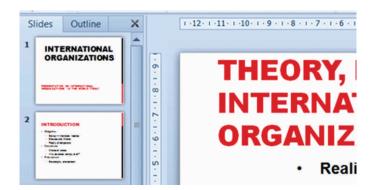

Study the screenshot above. To insert a copied slide between the current slides 1 and 2, where must you position your cursor before pressing the Paste button?

- A Select Slide 1 and then press Paste. This will make the pasted slide the new Slide 2 in the presentation.
- B Select Slide 2 and then press Paste. This will make the pasted slide the new Slide 2 in the presentation.
- C Position your cursor between the current Slide 1 and 2 before pressing Paste.
- D All of the options listed above are incorrect.

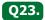

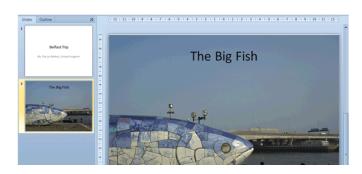

Peter is doing a report back on his trip to Belfast in Ireland and want to add some reminders for himself on what to say when each photo is displayed. How can he do this?

- A He can add textboxes and titles to each slide to remind him.
- B He can add text reminders to each photo slide in the Notes panel below the slide.
- C He can use the Outline function in PowerPoint to create an outline for his talk.
- D He can write separate notes for himself using pen and paper and use it during the talk.

Q24.

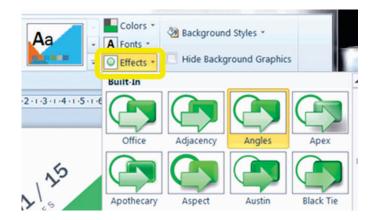

### Study the screenshot above. What is the purpose of the Effects button (circled in yellow) in the Themes group?

- A The Effects button, when pressed, offers animation effects for elements on the current slide.
- B The Effects button, when pressed, offers built in formatting effects for graphical element such as smart art, shapes and graphs.
- The Effects button, when pressed, offers collections of shapes in different colors to choose from and insert in your slides.
- **D** None of the above options are correct.
- Q25. Study the screenshot below. What is the purpose of the green handle circled in yellow?

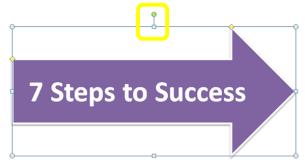

- A Click this handle to resize the image by increasing its width.
- B Click this handle to rotate the image.
- C Click this handle to move the image.
- D Click this handle to resize the image by increasing its height.

Q26.

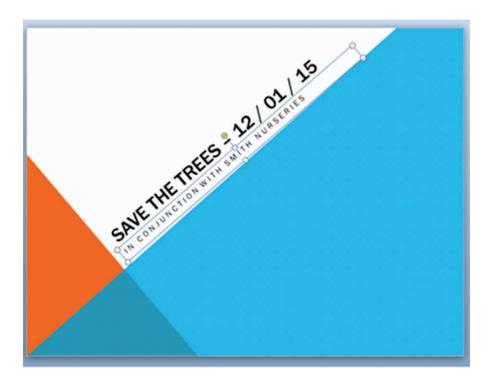

Study the screenshot above. Casey selected the Angles theme from the Themes Gallery. Is it possible for her to change the theme's color from orange and blue to green?

- A Yes, by clicking on the Colors button in the Themes group under the Design tab, she can select a green color scheme.
- **B** Yes, by clicking on the Background Styles button in the Background group under the Design tab, she can select a green background.
- **C** No, the color scheme is built into the theme and cannot be changed. She will need to change the theme to a green theme.
- Yes, by clicking on the different parts of the background to select it and change the color of each to green.

- Q27. In the URL http://www.catscontests.org, which part is the protocol name?
- A http

B www

C .org

D cats

catscontests

- Q28. Which of the following is/are the advantages of bus topology?
- A Less expensive than a star topology due to less footage of cabling and no network hubs
- B Good for smaller networks not requiring higher speeds
- C Difficult to troubleshoot fault at individual station
- D All of the above
- Q29. Consider the following two statements:

Statement A: Universal Serial Bus (USB) drive is a serial bus standard based interface.

**Statement B:** USB does not require any expansion card to connect any peripheral to the computer.

Which of the following is correct with respect to the above statements?

- A Statement A is correct.
- B Statement B is correct.
- C Statement A and B both are correct.
- D Neither statement A nor statement B is correct.
- Q30. In html, how can you justify a paragraph in your web page?

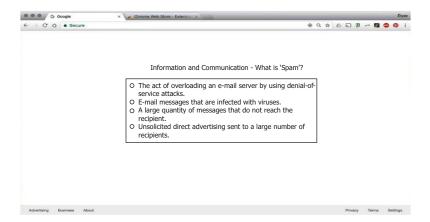

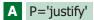

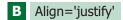

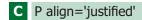

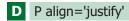

|  | <br> |  |
|--|------|--|
|  |      |  |